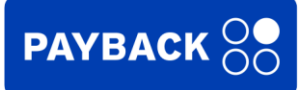

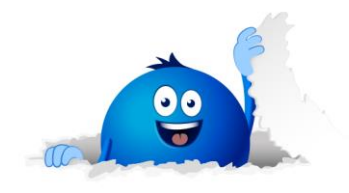

# **Portfel kart**

Twój asystent zakupowy – wygodny i przydatny

## **Krótki opis**

Trzymaj wszystkie swoje karty lojalnościowe w aplikacji PAYBACK. Dzięki temu nie tylko będziesz miał wszystkie karty w jednym miejscu, ale zyskasz więcej miejsca w portfelu.

- **1.** Wybierz sklep, którego kartę chcesz dodać do portfela w aplikacji PAYBACK.
- **2.** Zeskanuj kod kreskowy na karcie lub wprowadź numer karty ręcznie.
- **3.** Używaj Portfela kart, aby pokazywać swoje karty lojalnościowe podczas zakupów w sklepie.

### **Często zadawane pytania**

- *1. Jak dodać kartę lojalnościową do Portfela kart?* 
	- a. Otwórz aplikację PAYBACK i wybierz "Moja karta" z menu na dole ekranu.
	- b. Kartę możesz dodać na 2 sposoby wybierając "Dodaj kartę lojalnościową" u góry po lewej stronie lub przesuwając palcem w lewo do Portfela kart
	- c. Dotknij znaku "+" i zacznij dodawać karty
	- d. Wpisz nazwę sklepu w wyszukiwarce lub znajdź sklep na liście. Jeśli Twojego sklepu nie ma na liście, wybierz "Inny sklep" i kontynuuj.
	- e. Teraz zeskanuj kod kreskowy na karcie lub wpisz numer klienta ręcznie. Następnie dotknij "Dodaj kartę", aby zakończyć proces.
	- *f.* Twoja karta jest już dodana w formie cyfrowej i zapisana w Portfelu kart.

#### *2. Jak używać kart w sklepie?*

- a. Otwórz aplikację PAYBACK i wybierz "Moja karta" w menu na dole ekranu.
- b. Przesuń palcem w lewo na ekranie do karty lojalnościowej, której chcesz użyć.
- c. Zbliż kod kreskowy do skanera tak, jak robisz to w przypadki karty plastikowej.

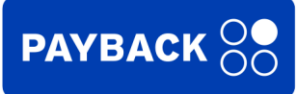

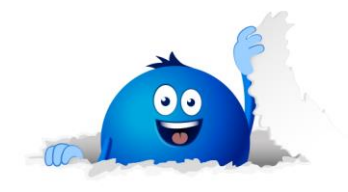

#### *3. Jak usunąć karty lojalnościowe, których już nie potrzebuję?*

- a. Otwórz aplikację PAYBACK i wybierz "Moja karta"
- b. Przesuń palcem po ekranie w lewo do karty, którą chcesz usunąć
- c. Dotknij ołówek w prawym, górnym rogu karty lojalnościowej
- d. Wybierz "Usuń kartę", aby usunąć kartę z Portfela kart
- e. Jeśli chcesz użyć tej karty ponownie za pomocą Portfela kart, musisz dodać ją ponownie.

#### *4. Czy za używanie przechowywanych kart dostanę punkty PAYBACK?*

Nie, skanowanie kart przechowywanych w Portfelu kart nie jest nagradzane punktami PAYBACK.

#### *5. Czy mogę przenieść dodane karty lojalnościowe na nowe urządzenie mobilne?*

Twoje karty lojalnościowe przechowywane w Portfelu kart są zapisywane na Twoim koncie PAYBACK. Aby korzystać z Portfela kart na nowym urządzeniu mobilnym, pobierz aplikację PAYBACK na nowym smartfonie i zaloguj się. Twoje karty lojalnościowe pojawią się w Portfelu kart. Nie musisz dodawać ich od nowa.

#### *6. Ile kart mogę dodać do Portfela kart?*

Do Portfela kart możesz dodać jednocześnie 35 kart.

*7. Czy do Portfela kart mogę dodać kartę poprzez zeskanowanie karty z innej aplikacji mobilnej?* Tak, kartę możesz dodać, skanując kartę plastikową lub kartę wewnątrz innej aplikacji mobilnej.

#### *8. Z kim mogę skontaktować się, aby podzielić się opinią lub zadać pytanie?*

Jeśli chcesz podzielić się z nami opinią lub zadać pytanie, możesz to zrobić, wysyłając wiadomość na adres: [bok@payback.pl](mailto:bok@payback.pl)